## Uploading MAPs

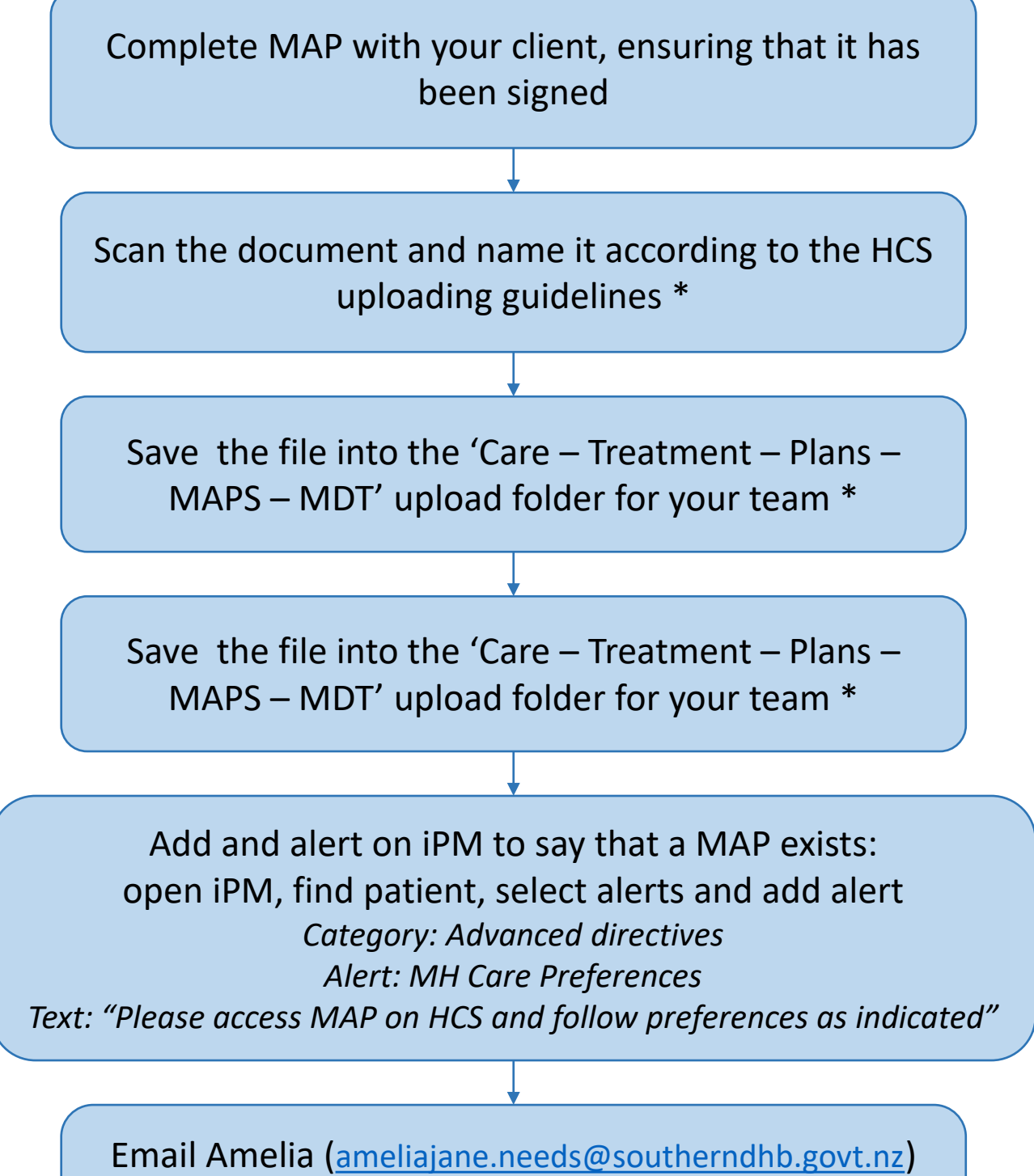

with the client's NHI and which iPM you have put the alert on. Amelia will add the alert to the other iPM

\* Please refer to the MHAID HCS uploading guide on iLearn: [https://sharepoint.southerndhb.govt.nz/training/HealthConnectSouth%20HCS/MH%20](https://aus01.safelinks.protection.outlook.com/?url=https%3A%2F%2Fsharepoint.southerndhb.govt.nz%2Ftraining%2FHealthConnectSouth%2520HCS%2FMH%2520HCS%2520Uploading%2520-%2520Quick%2520Reference.pdf&data=04%7C01%7CAmeliaJane.Needs%40southerndhb.govt.nz%7Cc28e4840ee8a4d937b5108d98f58e1e3%7C45107a8c6d7c411e9a7f787684a303df%7C0%7C0%7C637698434172121125%7CUnknown%7CTWFpbGZsb3d8eyJWIjoiMC4wLjAwMDAiLCJQIjoiV2luMzIiLCJBTiI6Ik1haWwiLCJXVCI6Mn0%3D%7C1000&sdata=JJ8at8w1l74F6wLwBnCl1xN4sEVsQC%2FMZdwioEQpIsg%3D&reserved=0) HCS%20Uploading%20-%20Quick%20Reference.pdf 15/10/2021